#### **UFIT Workshop 2023 Data Analysis- Additional Information and helpful links**

The following documents provide helpful information as you all begin looking into the data from UFIT. This should supplement the material discussed in the data analysis portion of the workshop. As always, please don't hesitate to reach out to me ([allina.bennett@ufl.edu](mailto:allina.bennett@ufl.edu)) with any questions and I'll make sure to forward to those on our team who are able to help.  $\odot$ 

Table of contents:

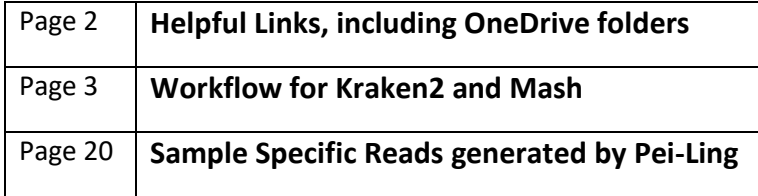

#### **Helpful Links, including OneDrive folders**

*Please notify Allina if you do not have access to these folders. All permissions should be updated with participant's information.*

All data for groups 1-4: ONT seq\_output\_and\_pipeline

- $\rightarrow$  Contains pipeline (scripts for adapters, kraken, mash, etc)
- $\rightarrow$  This was originally shared via email on March 15, 2023

Additional scripts and README.txt including steps for taxonomic classification[: 2023\\_UFIT\\_pipeline\\_Jose](https://uflorida-my.sharepoint.com/:f:/g/personal/allina_bennett_ufl_edu/EhXc5XfKd1ZJkca05Kp6DkkBy6Ag6GlIhH0oJRG7JK51ow?e=VNes80)

→ Contains demonstration analysis by group [\(demo\\_output\\_by\\_teams\)](https://uflorida-my.sharepoint.com/:f:/g/personal/allina_bennett_ufl_edu/EsN16XOwDiVCqLLeWUd16mQB_BaG6PXlrXE5u_lrGXOJIA?e=Fdzhqi)

Helpful online resources:

- $\rightarrow$  Detailed instructions for Mash 2.0: Publications Mash 2.0 [documentation](https://nam10.safelinks.protection.outlook.com/?url=https%3A%2F%2Fmash.readthedocs.io%2Fen%2Flatest%2F&data=05%7C01%7Callina.bennett%40ufl.edu%7C3476db1dd29d42987e1d08db40ff929f%7C0d4da0f84a314d76ace60a62331e1b84%7C0%7C0%7C638175238638863402%7CUnknown%7CTWFpbGZsb3d8eyJWIjoiMC4wLjAwMDAiLCJQIjoiV2luMzIiLCJBTiI6Ik1haWwiLCJXVCI6Mn0%3D%7C3000%7C%7C%7C&sdata=TjubaYsszaisK%2FSCEShdd8yuVUJO1RMypYAdEWywGFg%3D&reserved=0) o Tutorial for Mash:<https://mash.readthedocs.io/en/latest/tutorials.html>
- → Detailed instructions for Kraken2[: kraken2/MANUAL.markdown](https://nam10.safelinks.protection.outlook.com/?url=https%3A%2F%2Fgithub.com%2FDerrickWood%2Fkraken2%2Fblob%2Fmaster%2Fdocs%2FMANUAL.markdown&data=05%7C01%7Callina.bennett%40ufl.edu%7C3476db1dd29d42987e1d08db40ff929f%7C0d4da0f84a314d76ace60a62331e1b84%7C0%7C0%7C638175238638863402%7CUnknown%7CTWFpbGZsb3d8eyJWIjoiMC4wLjAwMDAiLCJQIjoiV2luMzIiLCJBTiI6Ik1haWwiLCJXVCI6Mn0%3D%7C3000%7C%7C%7C&sdata=2EWLvh2DVoKEkw%2FaS%2FncofINWAjeQc9Ju7onR0j4t0c%3D&reserved=0) at master · [DerrickWood/kraken2](https://nam10.safelinks.protection.outlook.com/?url=https%3A%2F%2Fgithub.com%2FDerrickWood%2Fkraken2%2Fblob%2Fmaster%2Fdocs%2FMANUAL.markdown&data=05%7C01%7Callina.bennett%40ufl.edu%7C3476db1dd29d42987e1d08db40ff929f%7C0d4da0f84a314d76ace60a62331e1b84%7C0%7C0%7C638175238638863402%7CUnknown%7CTWFpbGZsb3d8eyJWIjoiMC4wLjAwMDAiLCJQIjoiV2luMzIiLCJBTiI6Ik1haWwiLCJXVCI6Mn0%3D%7C3000%7C%7C%7C&sdata=2EWLvh2DVoKEkw%2FaS%2FncofINWAjeQc9Ju7onR0j4t0c%3D&reserved=0) · GitHub
	- o Script for Kraken database: [kraken\\_db.sh](https://uflorida-my.sharepoint.com/:u:/g/personal/allina_bennett_ufl_edu/EcJHLvNcXkBIhdh2X37tJ7EB4TQ_peowoHpFm2aFg2toag?e=g2T5RQ)

April 24, 2023 Pei-Ling Yu

Workflow for Kraken2 and Mash

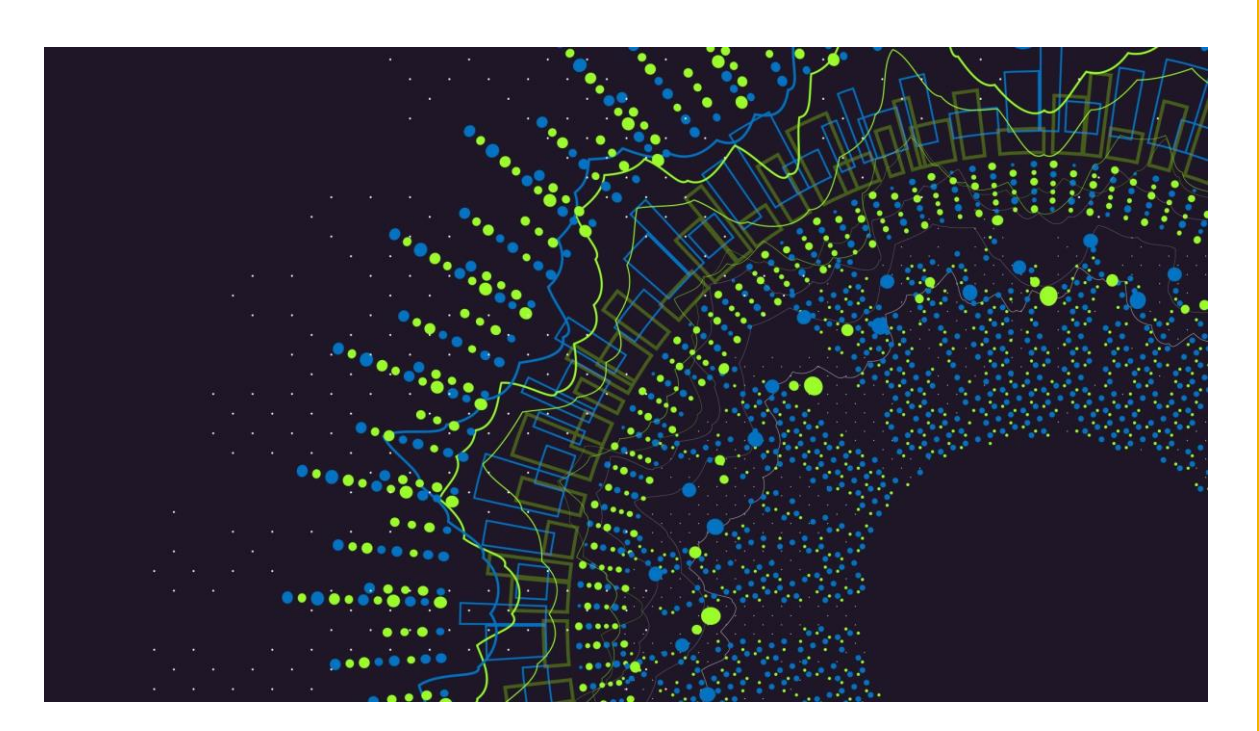

# Kraken2

## Required files

- kraken\_4\_fungi.sh: bash script
- Filtered reads file (.fastq)
- Database: customized or standard database (Instruction: Manual  $\cdot$ DerrickWood/kraken2 Wiki · GitHub)

#### • If you are the user of HiPerGator, follow the instruction below to print the page of module usage. (copy the command after "\$"))

- 1) Module load kraken
	- $\cdot$  \$ ml kraken
- 2) Print the page of module usage
	- \$ kraken2 –help
- Please refer to the source page of the supercomputer service of your institute.

• You can also work on your local computer. Please [follow the instruction here: Manual ·](https://github.com/DerrickWood/kraken2/wiki/Manual#classification) DerrickWood/kraken2 Wiki · GitHub

[plyu@login1 20230208\_4\_samples\_enriched]\$ ml kraken [plyu@login1 20230208\_4\_samples\_enriched]\$ kraken2 -help Usage: kraken2 [options] <filename(s)>

Options:

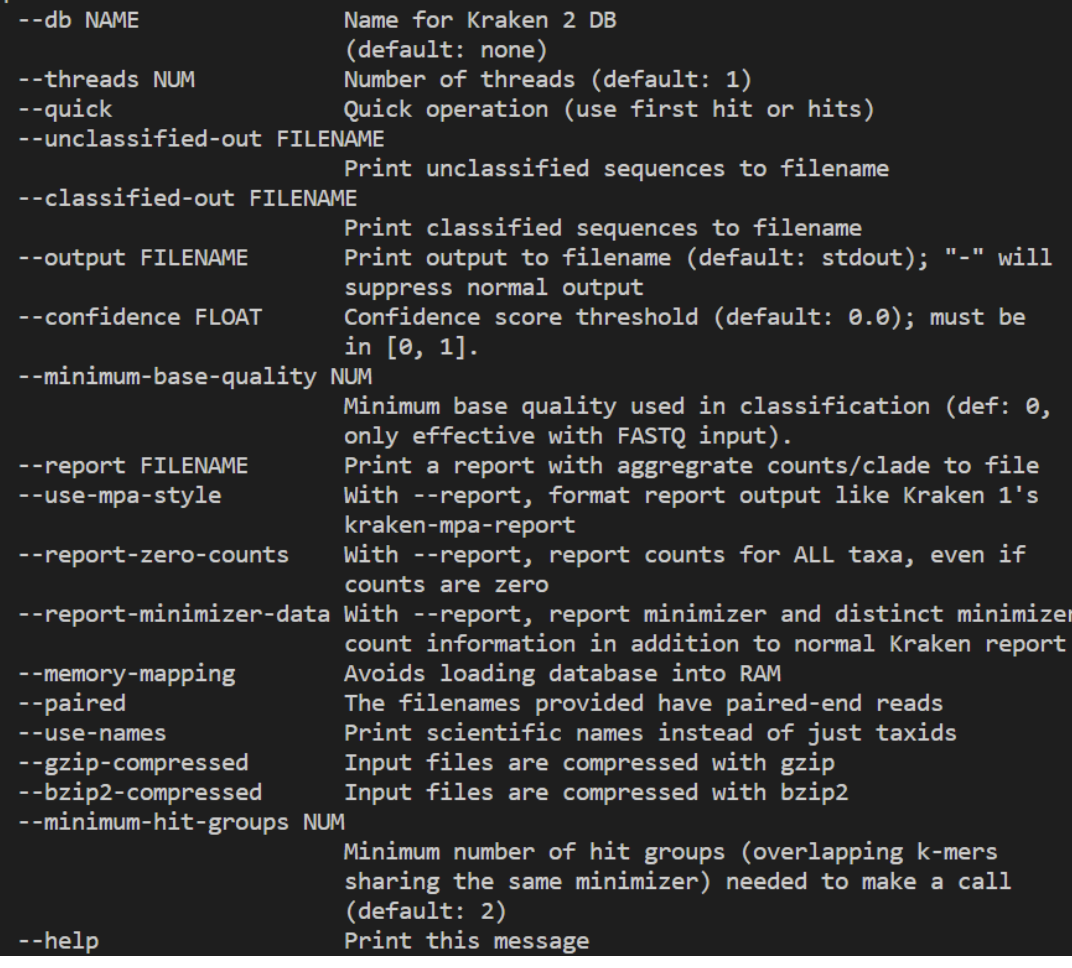

## Modify script

• Open "kraken\_4\_fungi.sh" using [NANO text editor:](https://linuxize.com/post/how-to-use-nano-text-editor/)

\$ nano kraken\_4\_fungi.sh

- Areas that are pointed by arrows or boxes are need to be changes accordingly.
- Ctrl+X to close/save the text file.

#### • [plyu@login1 kraken2]\$ nano kraken\_4\_fungi.sh [plyu@login1 kraken2]\$

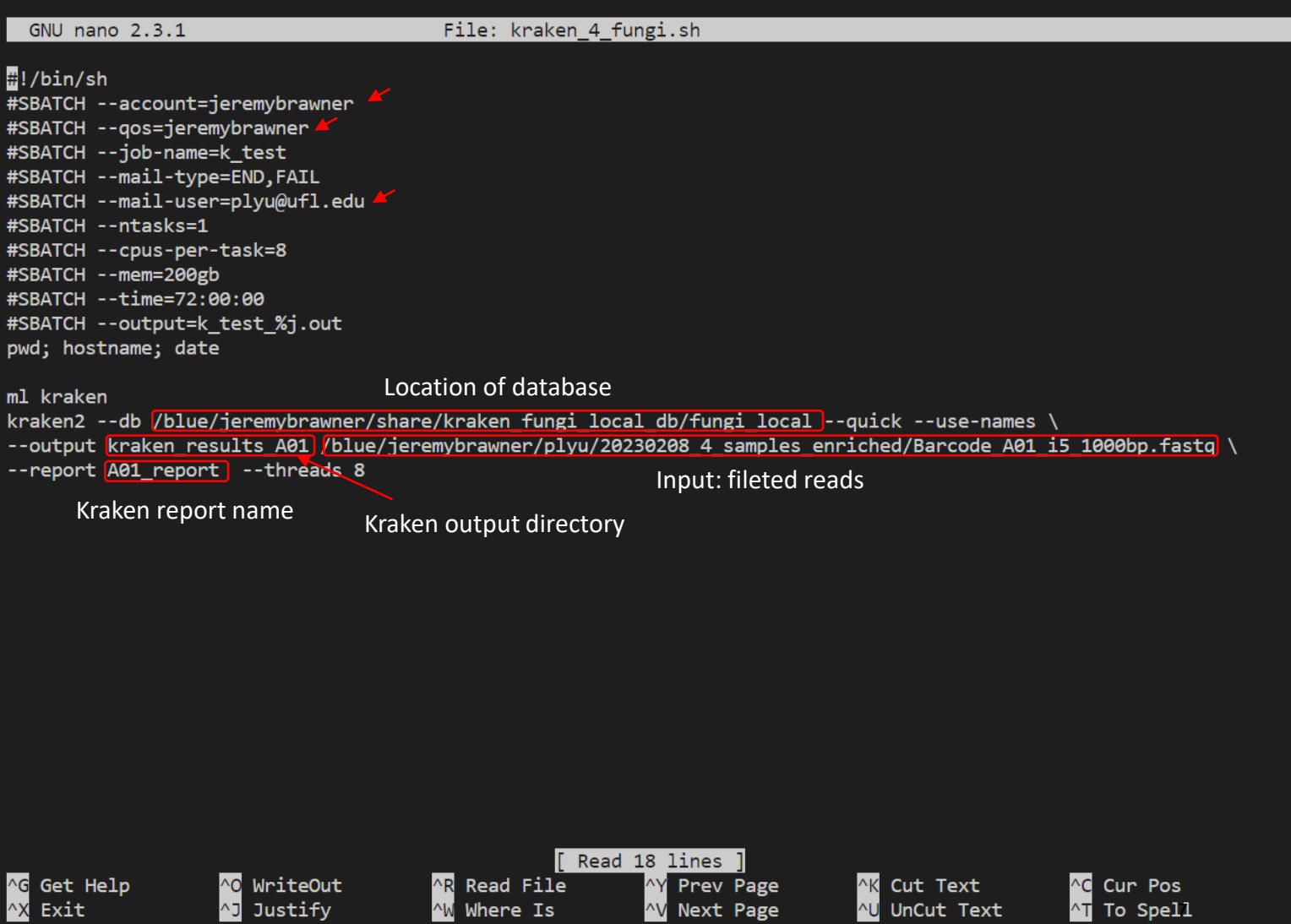

#### Execute the script

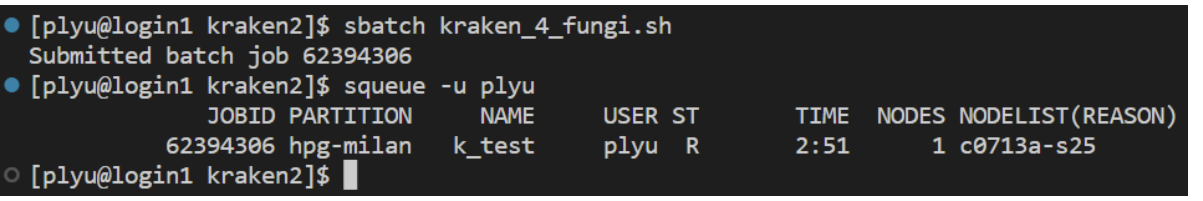

- *sbatch* submits a batch script to Slurm. \$ sbatch kraken\_4\_fungi.sh
- *squeue*: view information about jobs located in the Slurm scheduling queue \$ squeue –u plyu

### Let's check the outputs

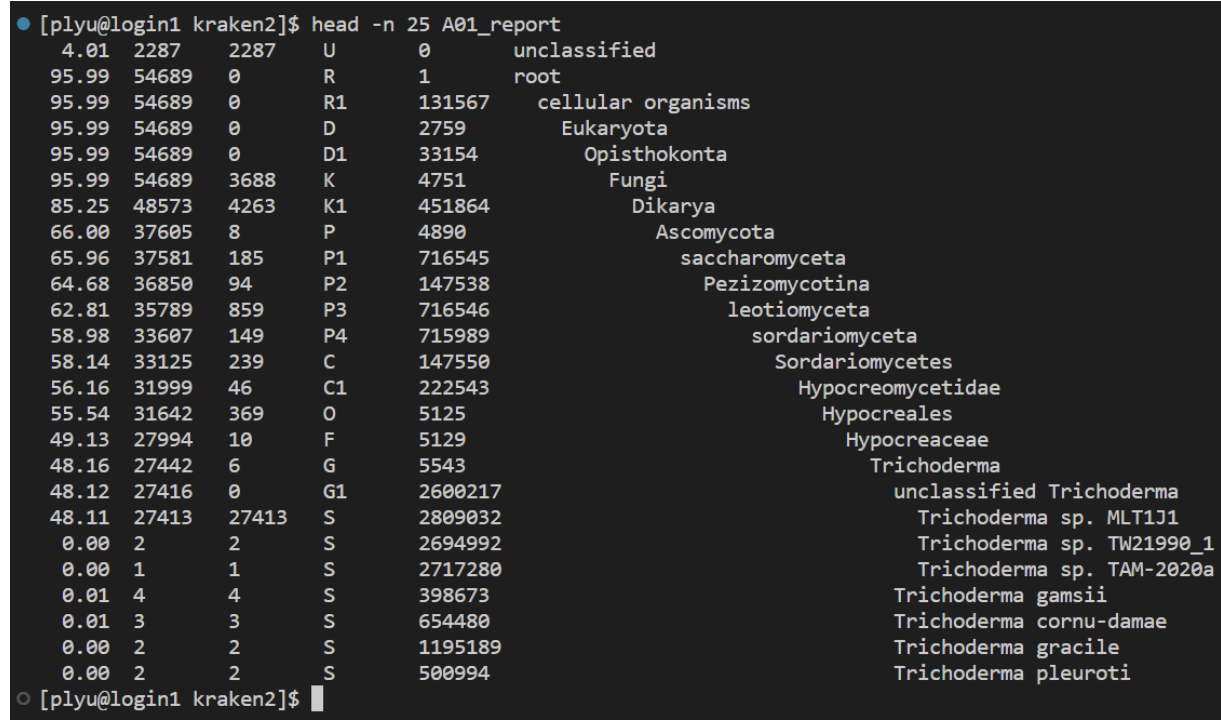

- To view the log file: \$ cat k\_test\_JOBID.out
- To view the first 5 line of kraken output: \$ head –n 5 kraken\_results\_A01
- To view the first 25 line of kraken report (human readable): \$ head –n 25 A01\_report

### To visualize the output on Pavian metagenomic data explorer

Navigate yourself to Pavian (shinyapps.io)

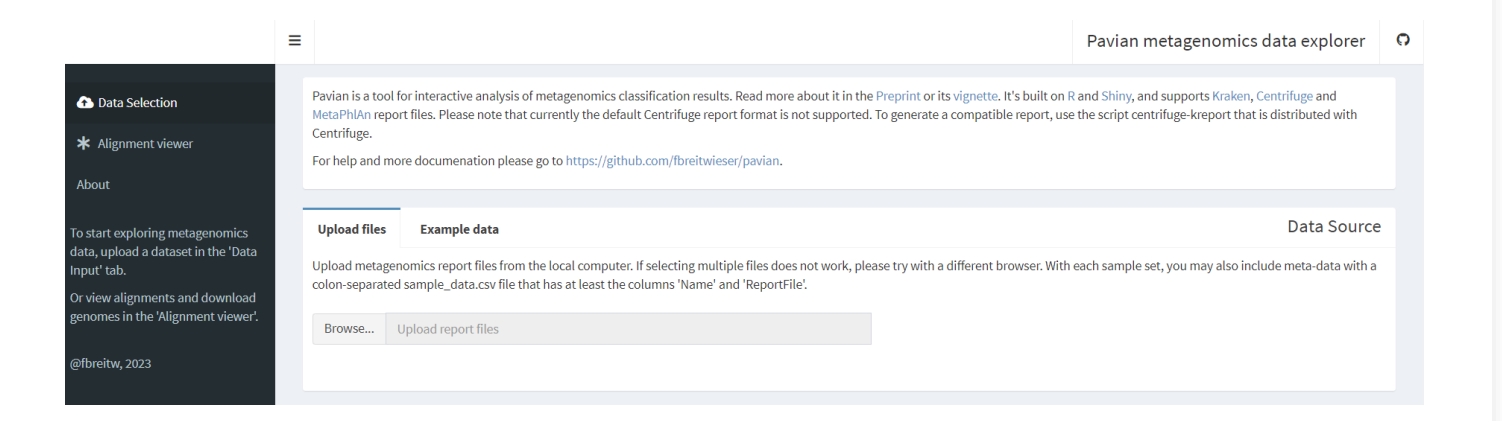

## Upload kraken output file

• Download a file from a server to your desktop using SSH:

> \$ scp your username@remotehost:pathy to \_your\_file /local/dir

Or download through OnDemand:

• Upload the output file to Pavian

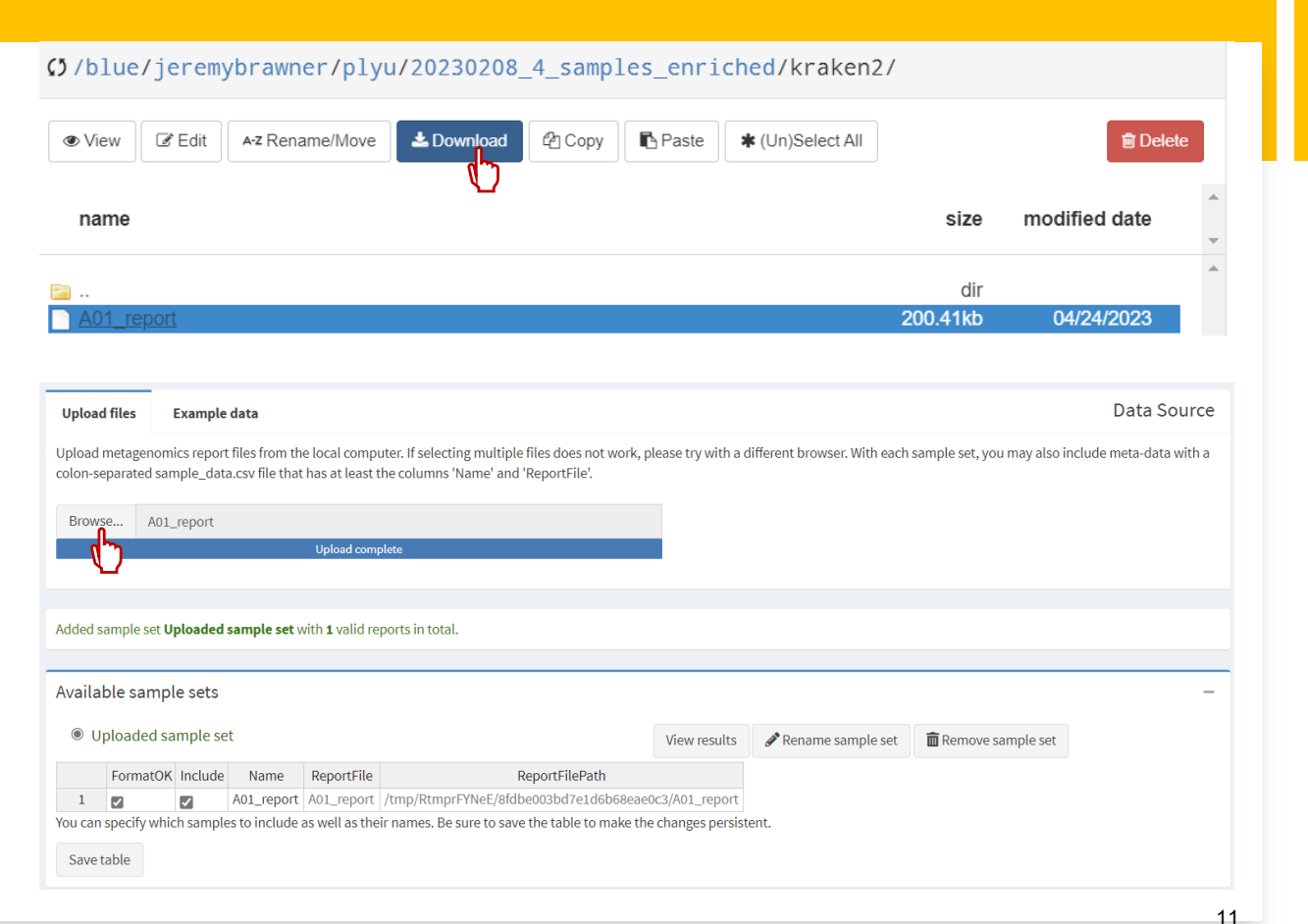

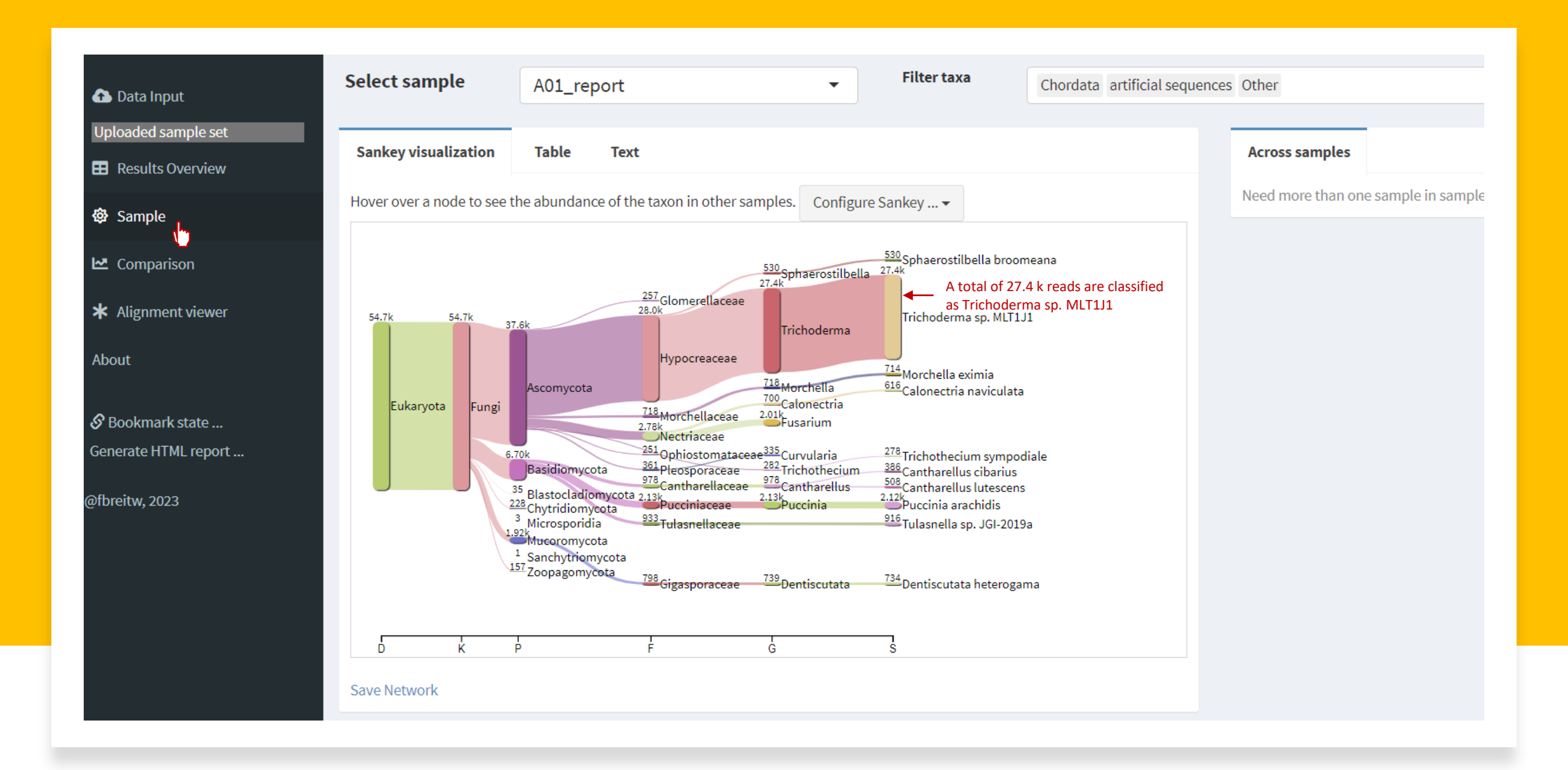

#### Extract FASTA files classified to certain taxa

- Instructions: GitHub [jenniferlu717/KrakenTools: KrakenTools](https://github.com/jenniferlu717/KrakenTools#extract_kraken_readspy) provides individual scripts to analyze Kraken/Kraken2/Bracken/KrakenUniq output files
- Download the python script, extract\_kraken\_reads.py: Right click the file to save link as
	- "extract\_kraken\_reads.py" • Execute the command:

\$ ml python

\$ python extract\_kraken\_reads.py -k YOUR\_KRAKEN\_OUTPUT -s FILTERED\_FASTQ -o OUT.fasta -t TAXID

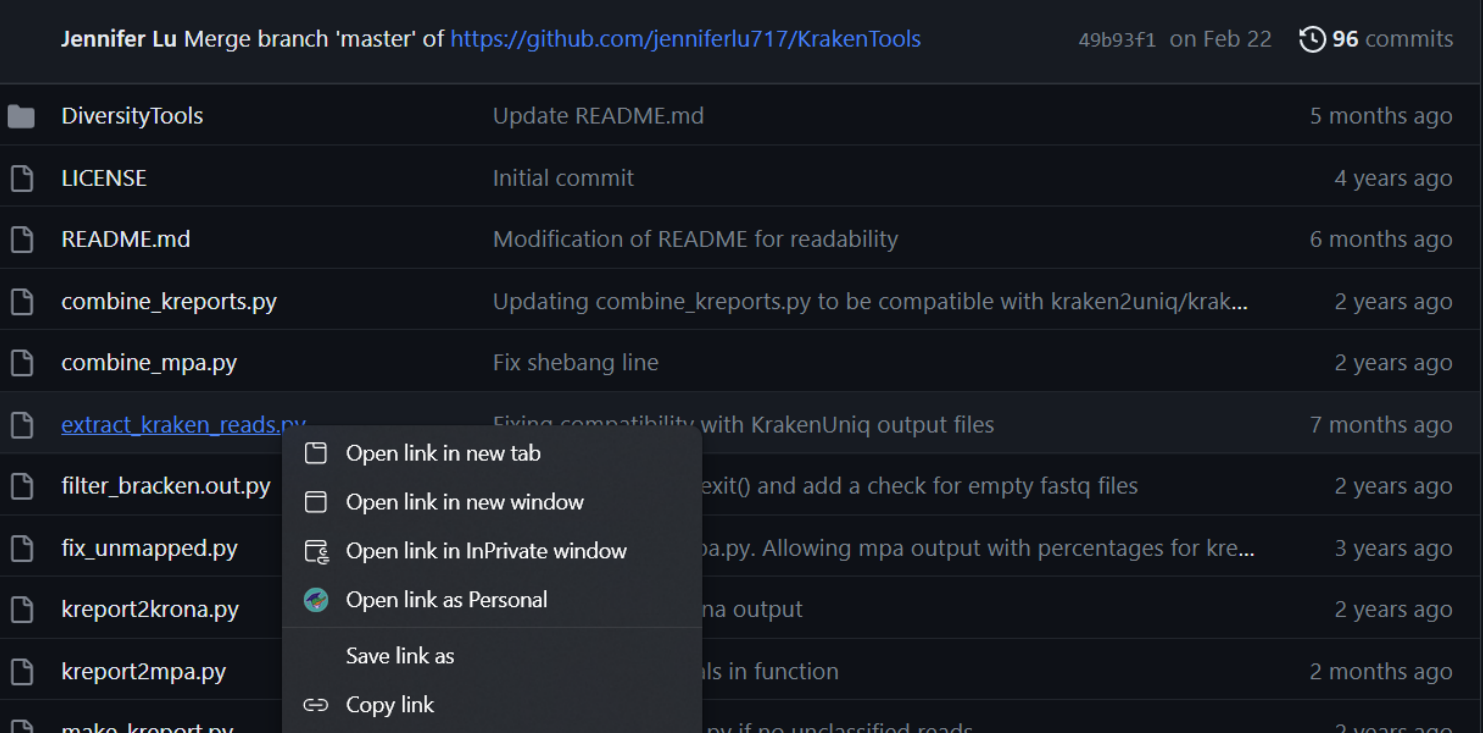

#### [plyu@login1 kraken2]\$ ml python

[plyu@login1 kraken2]\$ python extract\_kraken\_reads.py -k kraken\_results\_A01 -s Barcode\_A01\_i5\_1000bp.fastq -o A01\_2600232.fasta -t 2600232 PROGRAM START TIME: 04-24-2023 19:31:17 1 taxonomy IDs to parse >> STEP 1: PARSING KRAKEN FILE FOR READIDS kraken\_results\_A01 0.06 million reads processed 916 read IDs saved >> STEP 2: READING SEQUENCE FILES AND WRITING READS 916 read IDs found (0.06 mill reads processed) 916 reads printed to file Generated file: A01\_2600232.fasta PROGRAM END TIME: 04-24-2023 19:31:25 [plyu@login1 kraken2]\$

# Mash

### Required files

- mash.sh
- Filtered reads (FASTQ)
- Database: please follow the instruction to construct the database (Mash/tutorials.rst [at master · marbl/Mash · GitHub](https://github.com/marbl/Mash/blob/master/doc/sphinx/tutorials.rst))

### Edit bash script

• [Open "mash.sh" using](https://linuxize.com/post/how-to-use-nano-text-editor/) NANO text editor:

\$ nano mash.sh

- Areas that are pointed by arrows or boxes are need to be changes accordingly.
- Ctrl+X to close/save the text file.

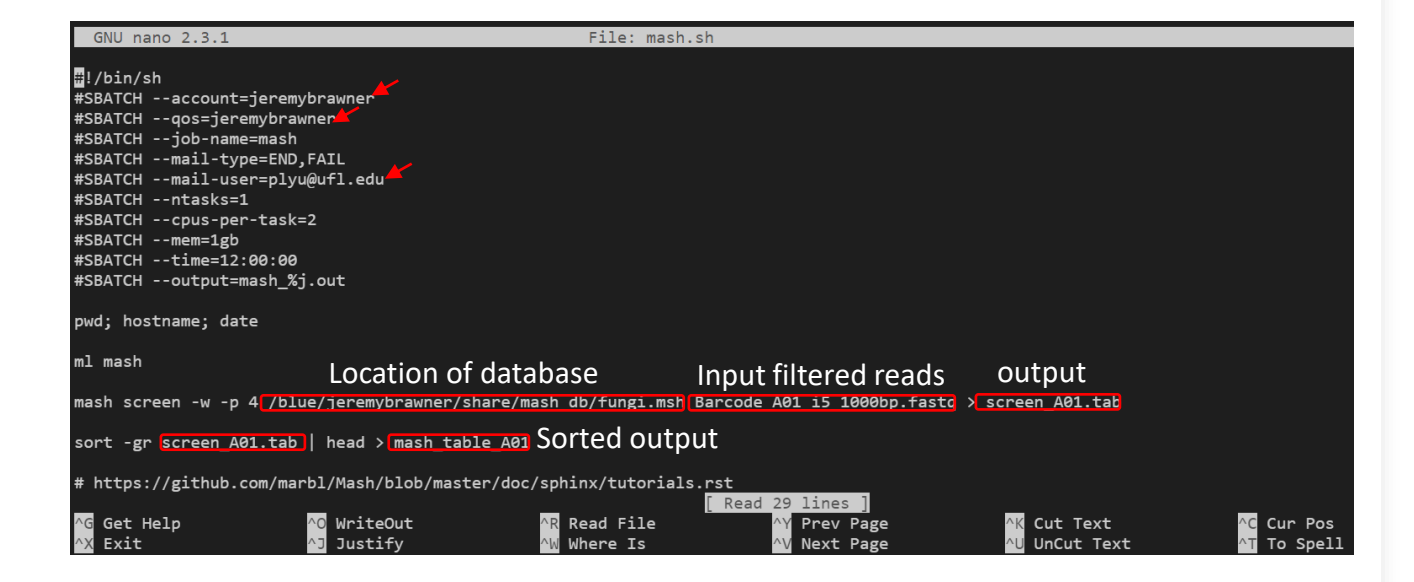

### Execute the script and check job status

- *sbatch* submits a batch script to Slurm.
- \$ sbatch mash.sh
- *squeue*: view information about jobs located in the Slurm scheduling queue
- $\frac{1}{2}$  squeue -u plyu

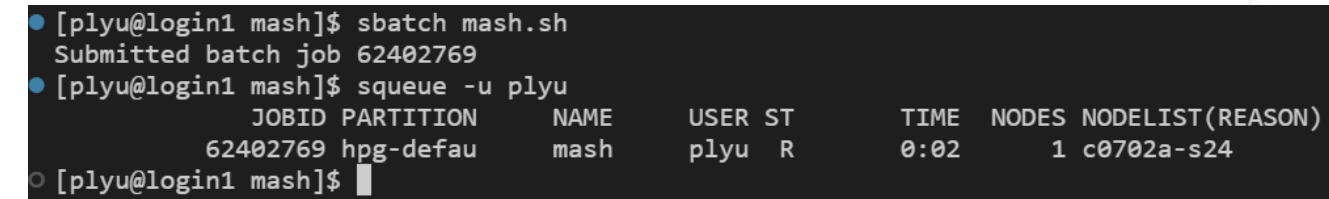

## Output of Mash • To view the entire sorted mash output

\$ cat mash\_table \_A01

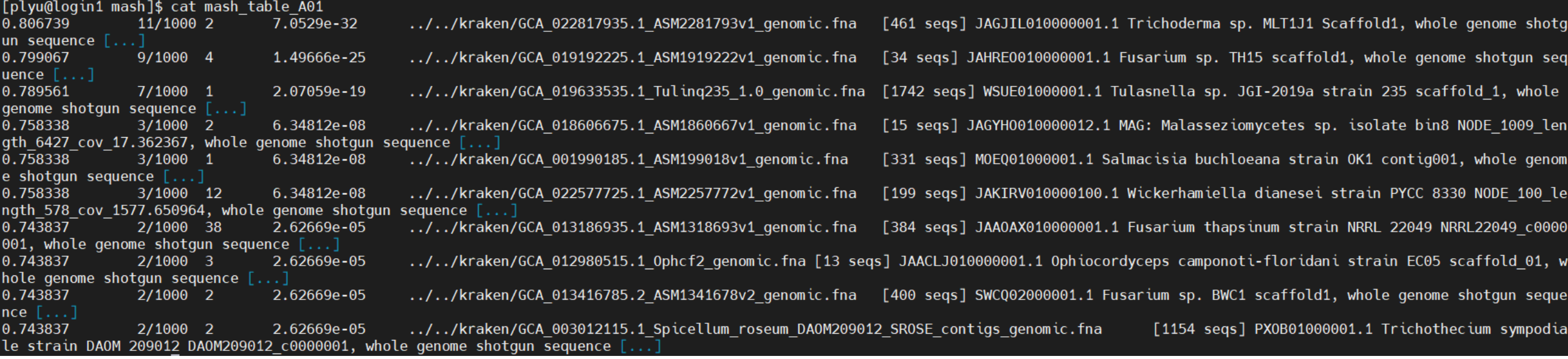

### Useful resources

• Basic Slurm [Commands :: High Performance Computing \(nmsu.edu\)](https://hpc.nmsu.edu/discovery/slurm/slurm-commands/)

### Samples

- Index-Host-Pathogen for enriched sequenced:
	- A01-Holly-Unknown (not sure if DNA extracted from plant or pure culture)
	- B01-pure culture-*Tulasnella inquilina* (DNA extracted from fungal pure culture)
	- C01-coconut-Unknown (not sure if DNA extracted from plant or pure culture)
	- D01-corn-*Fusarium verticillioides* (Fc) (DNA extracted from infected tissues)
- Barcode-Host-Pathogen for enriched sequenced:
	- BC13-Holly-Unknown (not sure if DNA extracted from plant or pure culture)
	- BC15-pure culture-*Tulasnella inquilina* (DNA extracted from fungal pure culture)
	- BC17-coconut-Unknown (not sure if DNA extracted from plant or pure culture)
	- BC19-corn-*Fusarium verticillioides* (Fc) (DNA extracted from infected tissues)

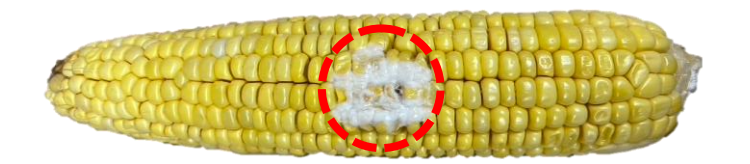

Kernel infected by Fc were collected from the cob. Great number of hyphae was visible.

#### Overview of nanopore reads process

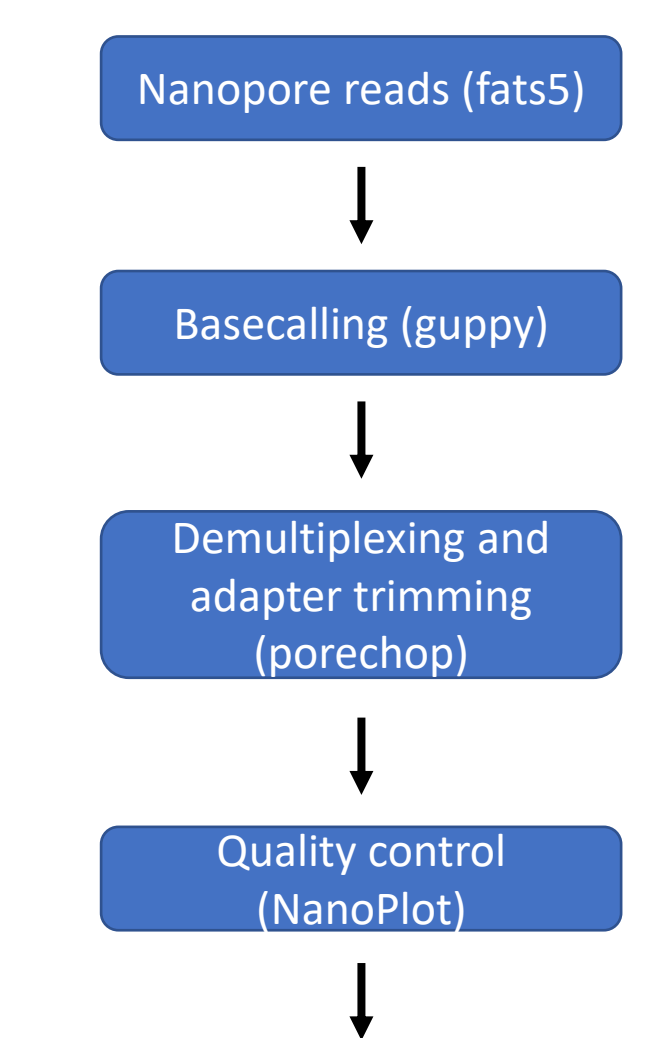

Read filtering (filtlong) 1000bp

#### Phred quality scores are logarithmically linked to error probabilities

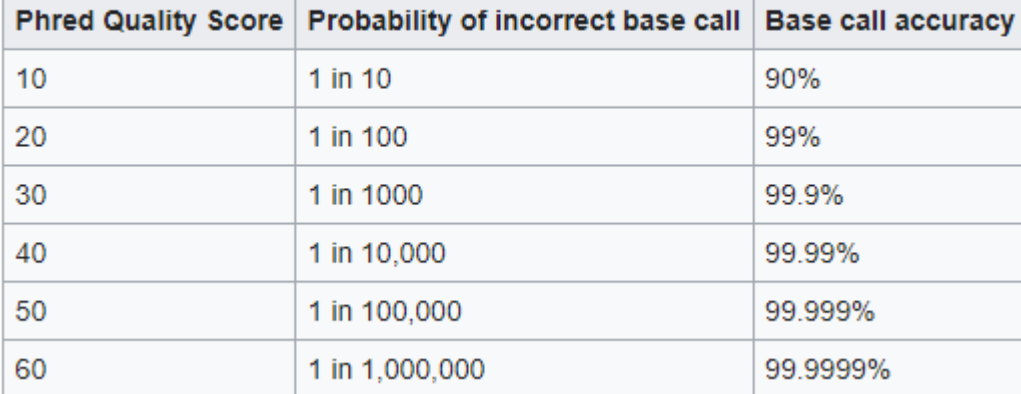

#### Output reads ratio

Whole genome

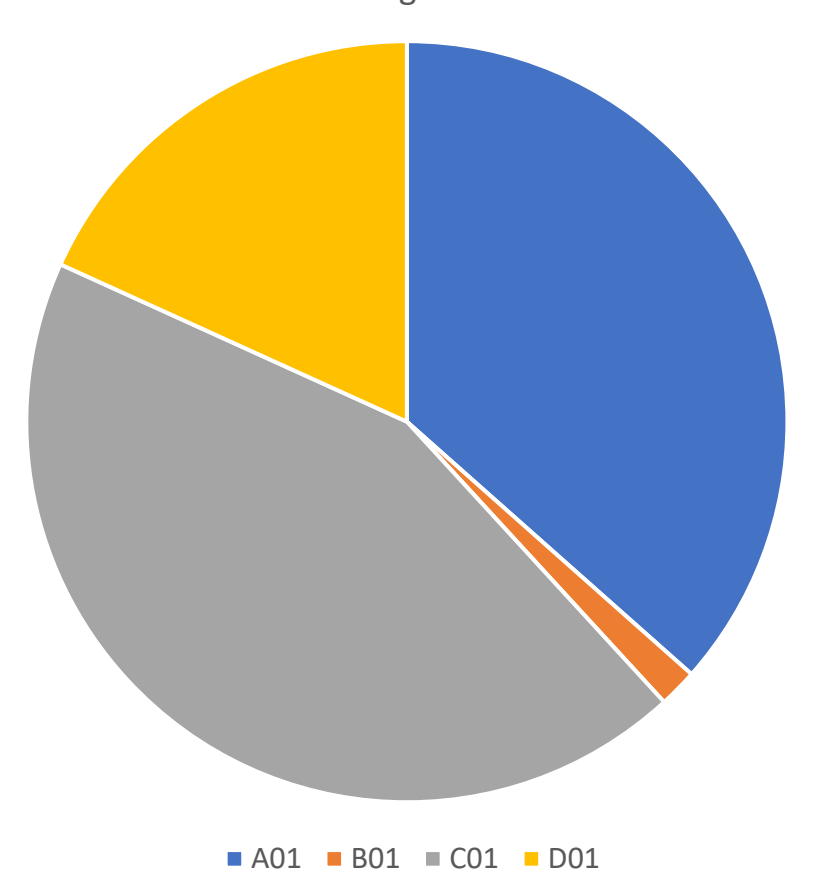

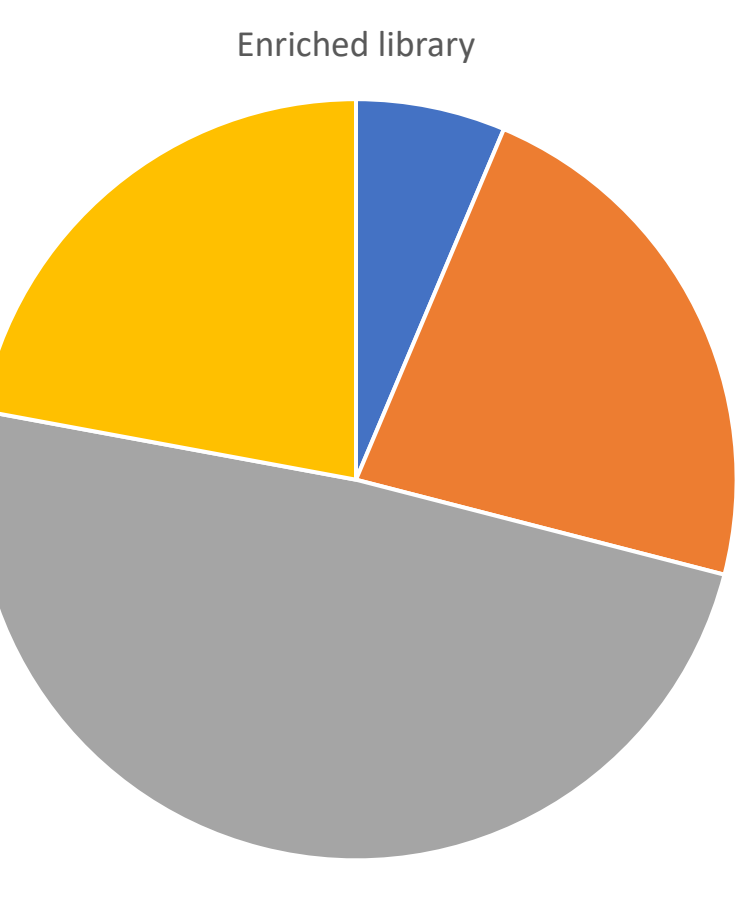

 $\blacksquare$  A01  $\blacksquare$  B01  $\blacksquare$  C01  $\blacksquare$  D01

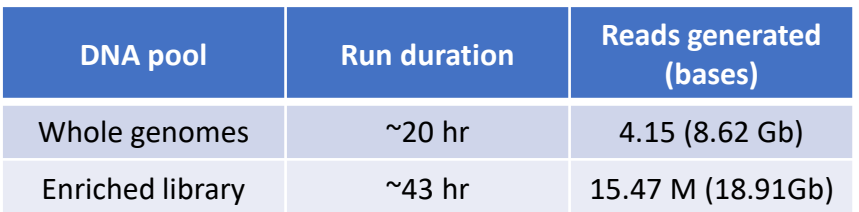

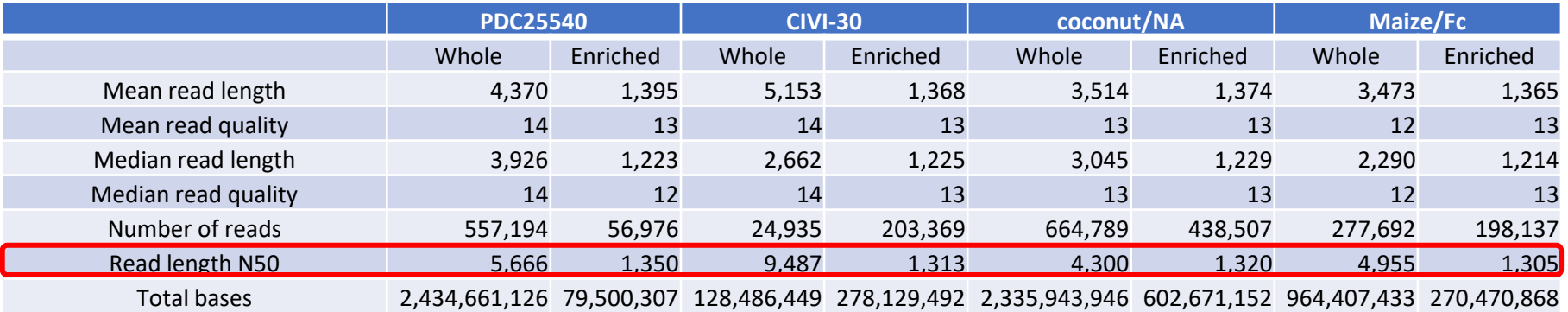

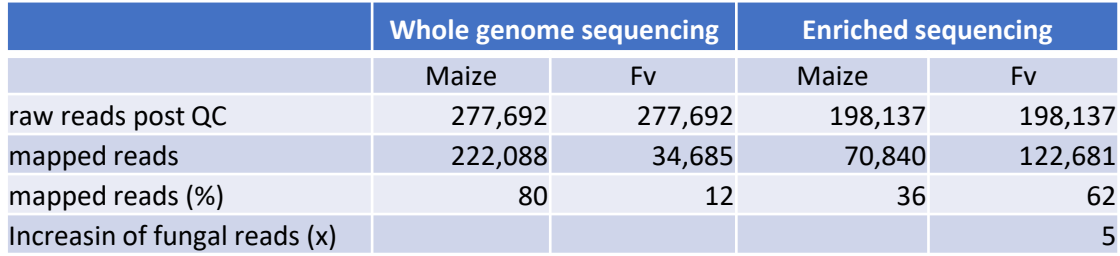

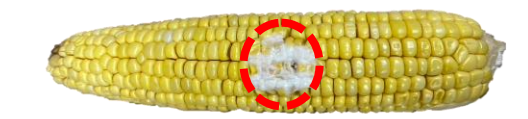

Kernel infected by Fc were collected from the cob. Great number of hyphae was visible.

## Fast taxonomic classifications of metagenomic sequence data

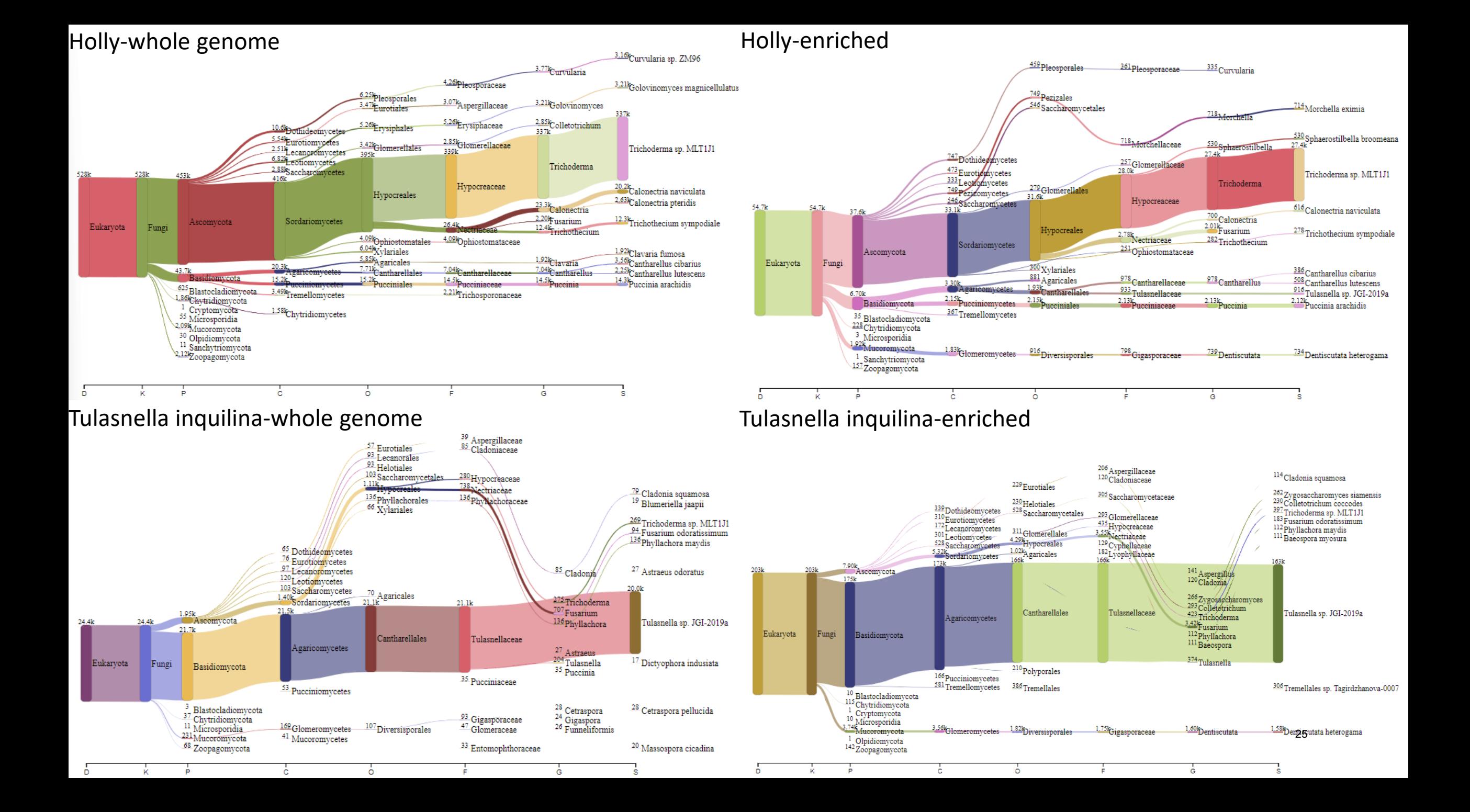

#### Coconut-whole genome

#### Coconut-enriched

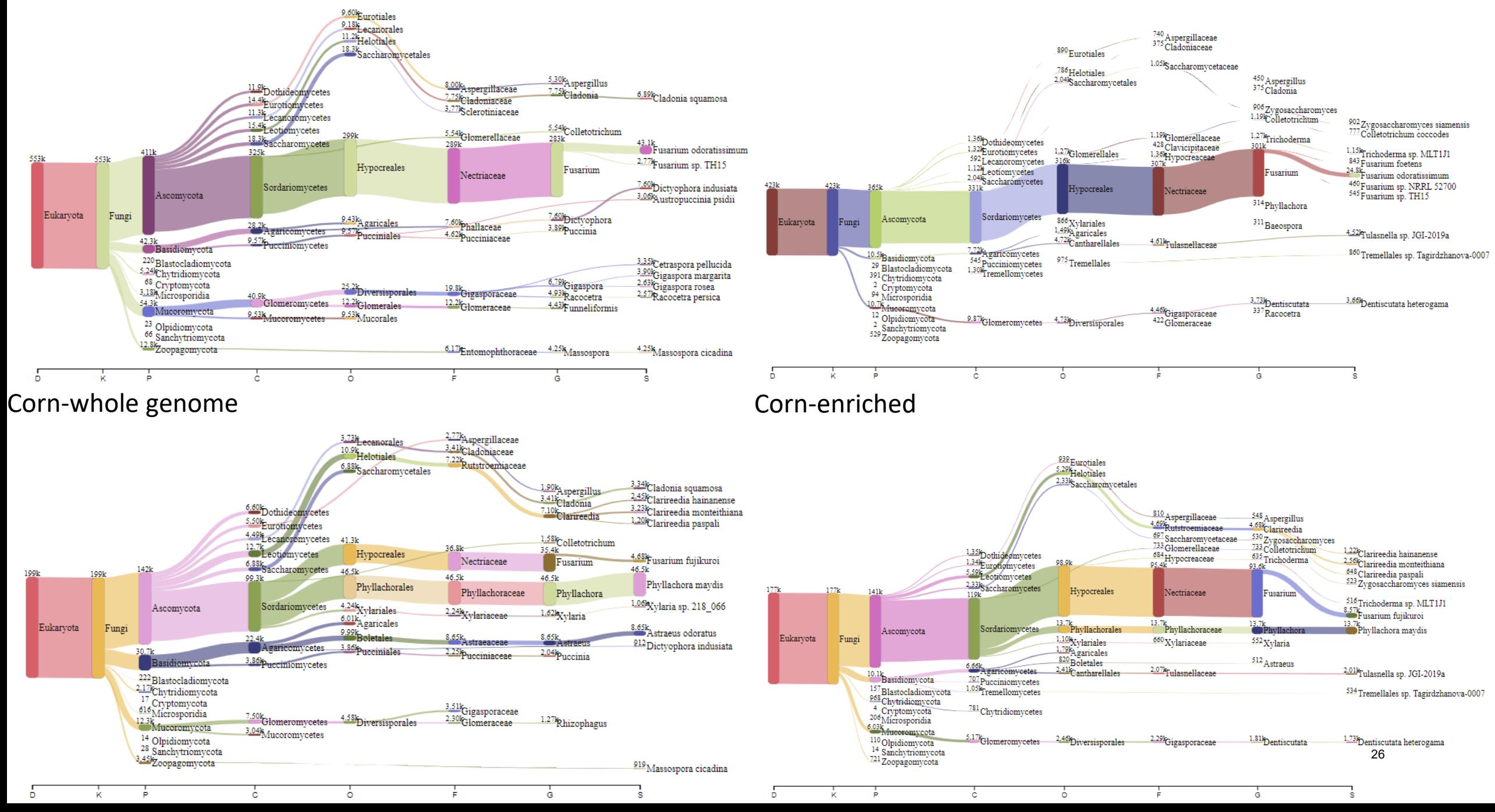